# Sposoby dostępu i przesyłania danych

- [Podstawowe informacje](#page-0-0)
- [Unix / Linux](#page-0-1)
	- <sup>o</sup> [1. Logowanie](#page-0-2)
		- **[Logowanie w trybie graficznym](#page-0-3)**
		- [2. Kopiowanie plików](#page-0-4)
	- [3. Pomoc](#page-1-0)
- [Windows](#page-1-1)
	- <sup>o</sup> [1. Logowanie](#page-1-2)
		- **[Logowanie w trybie graficznym](#page-3-0)**
	- [2. Kopiowanie plików](#page-4-0)

# <span id="page-0-0"></span>Podstawowe informacje

- Dostęp (logowanie) do maszyn PLGrid oraz przesyłanie plików odbywa się poprzez zabezpieczone połączenia, z wykorzystaniem protokołu [SSH](http://pl.wikipedia.org/wiki/SSH). Protokół ten służy do szyfrowanych połączeń umożliwiających zdalną pracę na innym serwerze w sieci.
- Aby dostać się na serwery PLGrid, należy skorzystać z tzw. klienta SSH. Dostępnych jest wiele darmowych klientów SSH działających w większości systemów operacyjnych. Wśród nich wymienić można progamy ssh, slogin dla systemów Unix oraz program oraz [PuTTY](http://www.chiark.greenend.org.uk/%7Esgtatham/putty/) pod **Windows**

# <span id="page-0-1"></span>Unix / Linux

### <span id="page-0-2"></span>1. Logowanie

Przykład: logowanie na serwer dostępowy ui.cyfronet.pl dla użykownika plgkowalski:

ssh plgkowalski@ui.cyfronet.pl

#### lub

```
ssh -l plgkowalski ui.cyfronet.pl
```
⊕ Hasło do logowania jest takie samo jak do konta w Portalu PLGrid. Nie należy go nikomu zdradzać. Po błędnym logowaniu z użyciem hasła jako loginu należy [zmienić hasło w Portalu](https://docs.plgrid.pl/display/PLGDoc/Logowanie+do+Portalu+PLGrid#LogowaniedoPortaluPLGrid-Zmianahas%C5%82a).

#### <span id="page-0-3"></span>Logowanie w trybie graficznym

Poprzez protokół SSH można przenosić połączenia [X Window](http://pl.wikipedia.org/wiki/X_Window_System) wykorzystane do wyświetlania obrazu przez uniksowe oprogramowanie graficzne. W zależności od systemu operacyjnego na lokalnej stacji roboczej użytkownika różna jest procedura ustanawiania takiego połączenia.

W przypadku gdy użytkownik wykorzystuje system klasy Unix (w tym różnego rodzaju dystrybucje Linuxa oraz MacOSX) przekierowanie wyświetlenia uzyskuje się poprzez dodanie opcji -X ( w przypadku nowszych wersji klienta ssh należy stosować opcję -Y) używając komendy ssh. Możliwe jest przenoszenie połączenia X Window pomiędzy więcej niż dwoma komuterami (np. gdy logowanie następuje na zdalny serwer za pośrednictwem bramy w firewallu) - w tym celu należy przy każdym połączeniu' użyć opcji -X (lub -Y)

Przykład: logowanie na serwer dostępowy [ui.cyfronet.pl](http://ui.cyfronet.pl) razem z przenoszeniem X Window:

```
ssh -Y plgkowalski@ui.cyfronet.pl
```
# <span id="page-0-4"></span>2. Kopiowanie plików

Na serwerach dostępowych PLGrid udostępnione są dwa programy do bezpiecznego kopiowania plików: scp oraz sftp.

Program [scp \(Secure Copy\)](http://pl.wikipedia.org/wiki/Secure_copy%23SCP_polecenie_.28UNIX.29) służy do bezpiecznego kopiowania plików pomiędzy komputerami w sieci. Zapewnia on takie samo bezpieczeństwo jak SSH i pyta w razie potrzeby o hasła uwierzytelniające protokołu SSH.

W systemach Unix scp jest częścią pakietu SSH a w systemach Windows można zainstalować klienty scp ([WinSCP](http://winscp.net/eng/index.php) lub [pscp](http://www.chiark.greenend.org.uk/%7Esgtatham/putty/download.html)).

#### Uwagi

-C - włącza kompresje (nieprzydatne gdy przesyłamy już spakowane pliki np. .tgz)

- $-p$  zachowuje oryginalne atrybuty pliku
- $\bullet$  -r kopiuje rekurencyjnie całe podkatalogi
- katalog zastępuje ścieżkę domyślną (~/katalog jest równoważne /people/login/katalog w przypadku login@zeus. cyfronet.pl)
- . zastępuje ścieżkę do bieżącego katalogu
- nie podanie ścieżki powoduje, że plik(-i) kopiowane są do katalogu domowego

#### Przykłady:

1. Kopiowanie pliku plik na serwer dostępowy ui.grid.cyfronet.pl:

scp plik plgkowalski@ui.grid.cyfronet.pl:

2. Kopiowanie pliku plik z serwera dostępowego ui.grid.cyfronet.pl na maszynę lokalną do bieżącego katalogu:

scp plgkowalski@ui.grid.cyfronet.pl:plik .

3. Kopiowanie całego katalogu katalog na serwer dostępowy ui.grid.cyfronet.pl z włączeniem kompresji:

```
scp -C -r katalog plgkowalski@ui.grid.cyfronet.pl:
```
4. Kopiowanie całego katalogu katalog z serwera dostępowego ui.grid.cyfronet.pl z włączeniem kompresji na maszynę lokalną do bieżącego katalogu:

```
scp -C -r plgkowalski@ui.grid.cyfronet.pl:katalog .
```
## <span id="page-1-0"></span>3. Pomoc

Podstawowym źródłem wiedzy o narzędziach, funkcjach oraz poleceniach systemowych są elektroniczne podręczniki użytkownika (tzw. manuals) dostępne po wydaniu komendy man nazwa\_polecenia. W takich podręcznikach znajdują się zwykle ich ogólne opisy działania, składnia, opisy parametrów i opcji oraz przykładowe wywołania polecenia.

Przykład: Szczegółowy opis polecenia sbatch (zlecającego zadania w systemie kolejkowym slurm) można uzyskać poprzez komendę:

man sbatch

# <span id="page-1-1"></span>Windows

### <span id="page-1-2"></span>1. Logowanie

Przykład:

Po uruchomieniu programu [PuTTY](http://www.chiark.greenend.org.uk/%7Esgtatham/putty/) należy wpisać parametry planowanego połączenia (adres serwera, do którego chcemy się łączyć; rodzaj połączenia - SSH; port, po którym nastąpi połączenie - 22; ewentualnie nazwę użytkownika używając składni nazwa\_uzytkownika@nazwa\_serwera ).

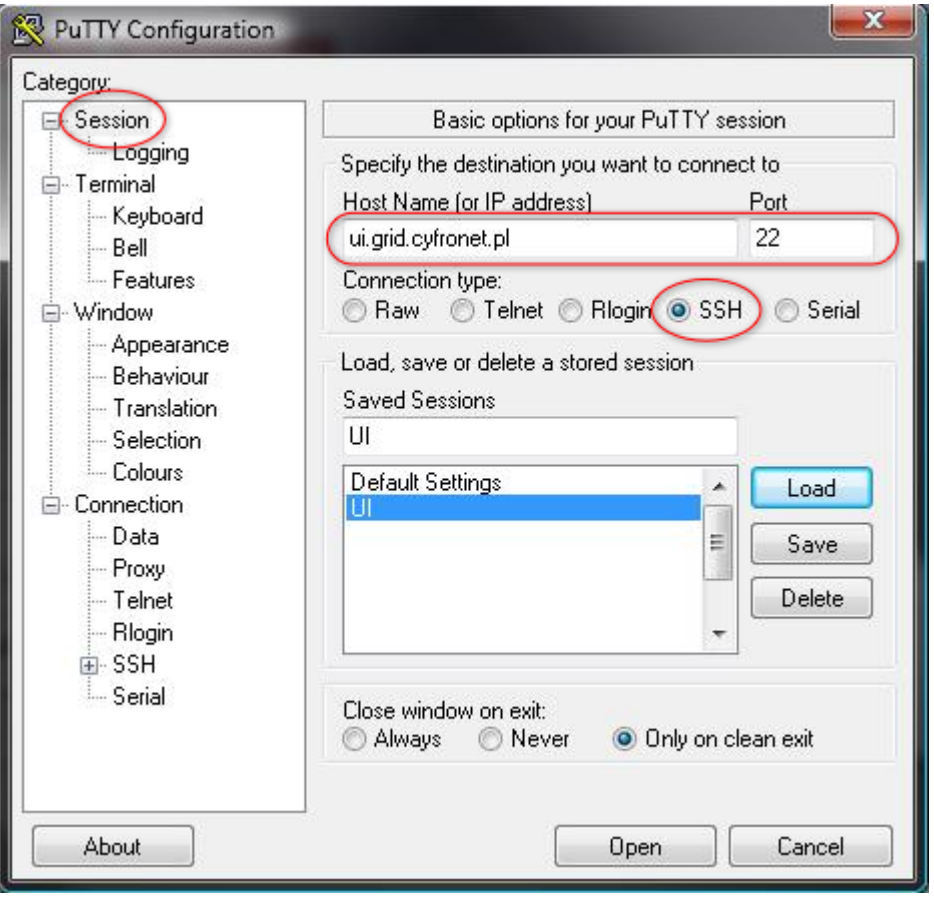

Uwaga: Parametry połączenia można zapisać jako tzw. sesję, tak umożliwić szybszą obsługę programu (do tego celu służy część okna logowania "Saved sesions").

Po rozpoczęciu połączenia (klikając w przycisk "Open") pojawi się okno terminalu tekstowego, w które należy podać dane niezbędne do zalogowania (w tym hasło).

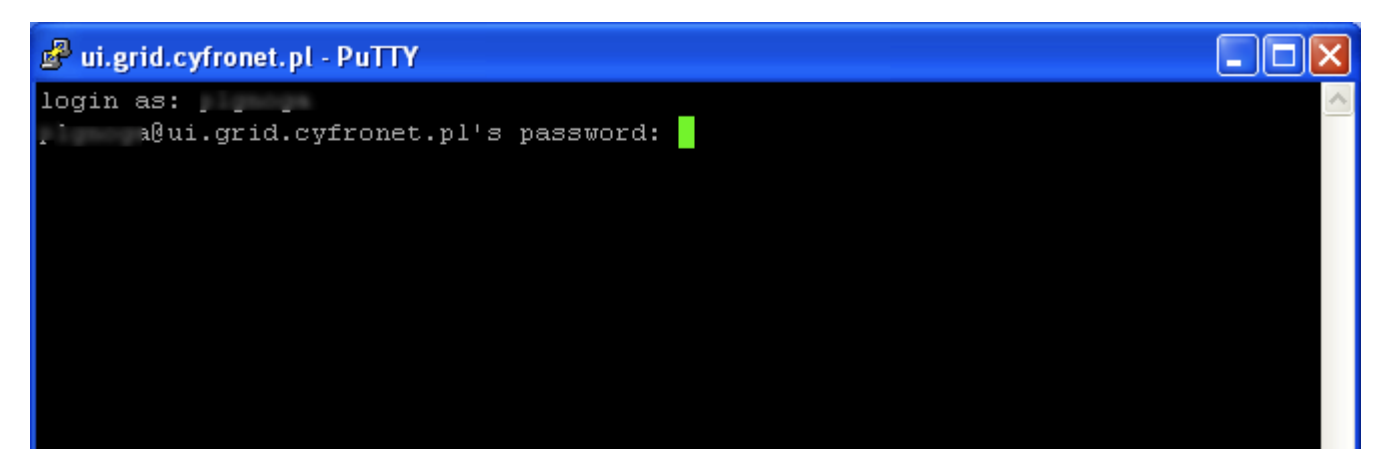

Po poprawnej weryfikacji danych dostępowych uzyskuje się dostęp do lini poleceń na maszynie dostępowej UI.

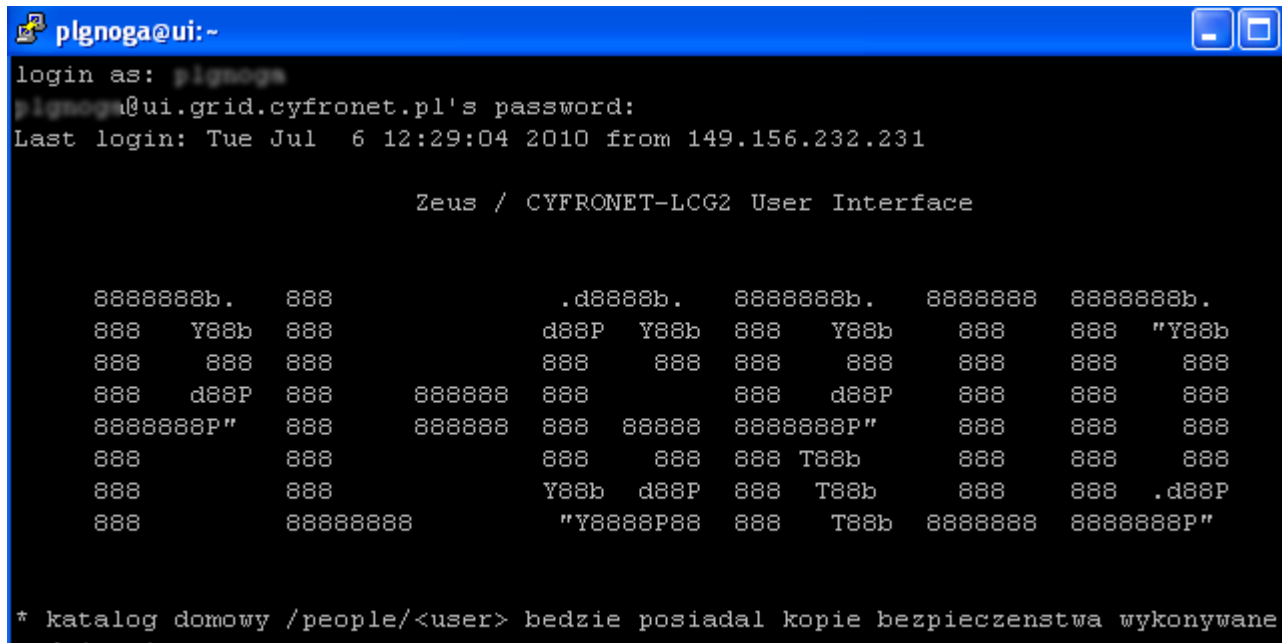

codziennie

i przechowywane do miesiaca wstecz

### <span id="page-3-0"></span>Logowanie w trybie graficznym

Przekierowanie wyświetlania X Windows będzie działać jedynie gdy na lokalnej stacji roboczej zostanie zainstalowane oprogramowanie umożliwiające uruchomienie unixowego środowiska graficznego. Do przykładowych rozwiązań należą:

- [Cygwin](http://www.cygwin.com/)  pakiet w pełni darmowy. Jest to emulator środowiska unixowego pod Windows. Cygwin działa z wszelkimi wersjami systemu Windows począwszy od Windows 95, za wyjątkiem Windows CE. Po instalacji należy uruchomić środowisko Cygwin po czym należy wydać komendę startx aby uruchomić środowisko graficzne. Z poziomu terminala Cygwina można wtedy zalogować się na dowolny serwer unixowy przekierowując wyświetlanie tak jak powyżej w przypadku systemów Unix
- [XMing](http://sourceforge.net/projects/xming/) darmowa implementacja XWindow dla systemu Windows (zalecana)

Uwaga: Logując się przy wykorzystaniu programu PuTTY należy pamiętać by włączyć tzw. przenoszenie połączenia X Window. W tym celu należy w programie PuTTY przejść do zakładki Connection/SSH/X11 i zaznaczyć opcję "Enable X11 forwarding".

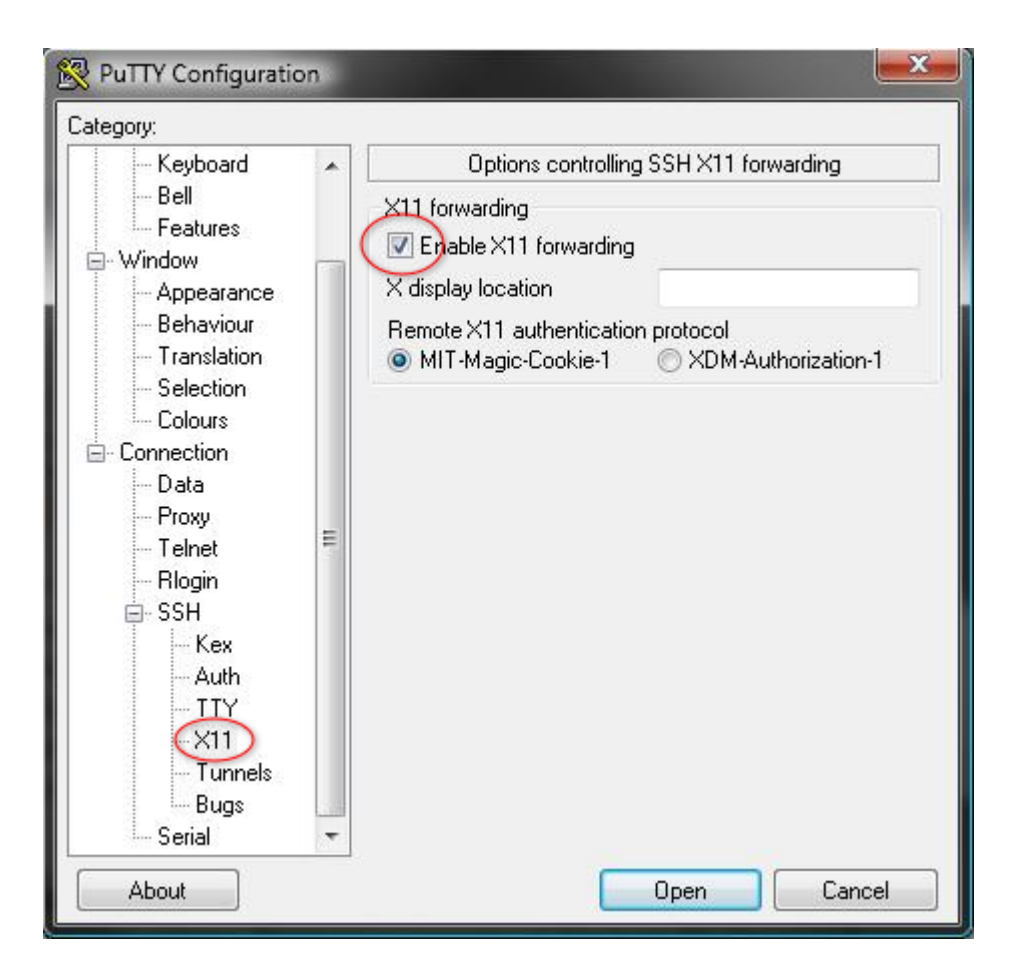

# <span id="page-4-0"></span>2. Kopiowanie plików

W celu skopiowania plików z/na lokalną stacje roboczą pracującą pod kontrolą systemu Windows należy zainstalować na takim komputerze oprogramowanie umożliwiające przesyłanie danych poprzez protokół SSH. Polecamy program [WinSCP](http://winscp.net/eng/index.php).